# **EHR CAC Informatics Advanced TIU Class**

# **Contents**

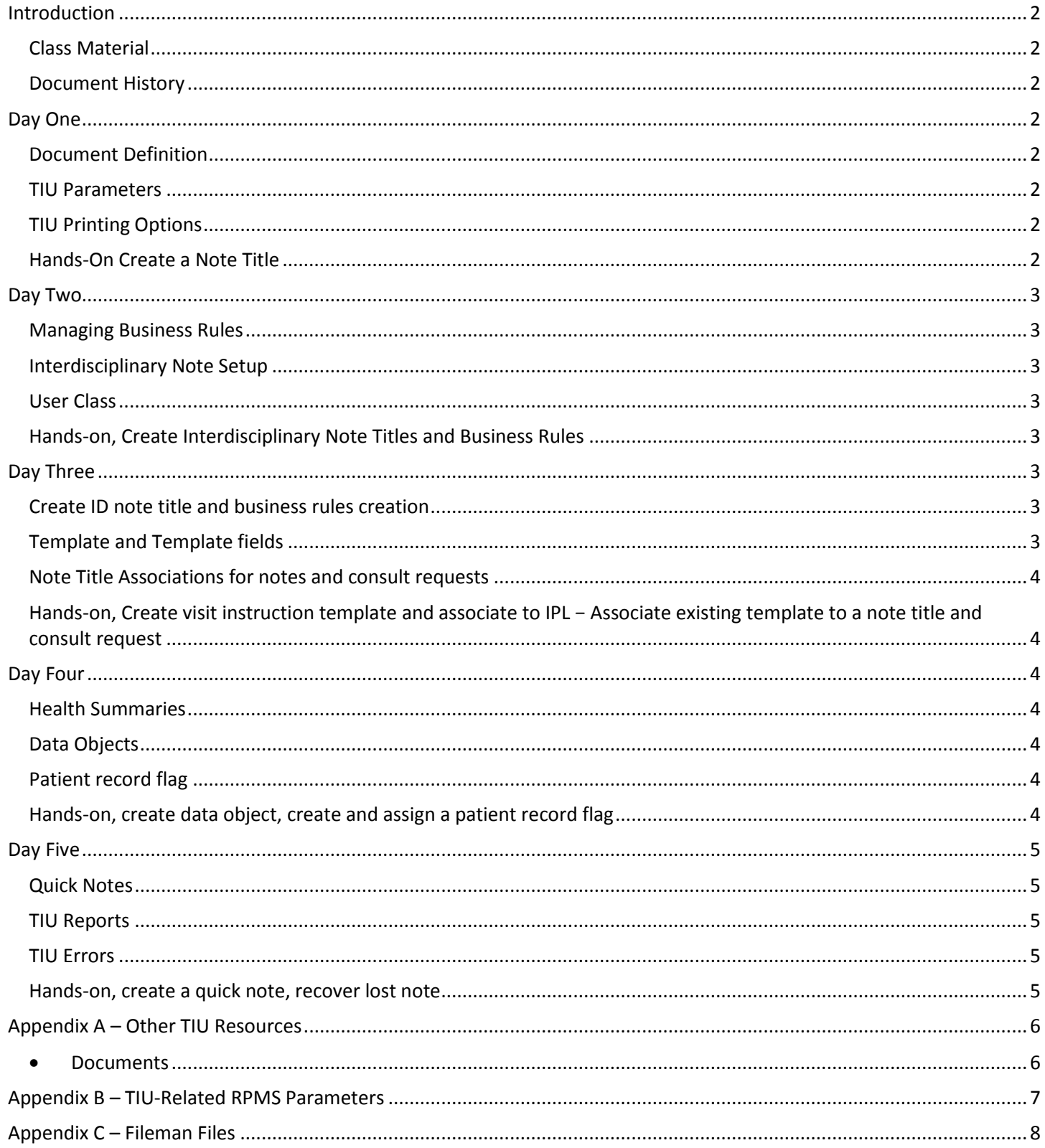

# *EHR CAC Informatics Advanced TIU Class*

#### <span id="page-1-0"></span>**Introduction**

This document links to notes, video clips and other resources related to Capt. Elvira Mosley's online Advanced TIU class conducted on May 16<sup>th</sup> through May 20<sup>th</sup> of 2016 as an aid for self-study. Please send any comments or corrections to Mike Naglich at mdnaglich@anthc.org.

### <span id="page-1-1"></span>**Class Material**

- Documents[: ftp://ftp.ihs.gov/pubs/rpms-training/EHR CAC Informatics/.](ftp://ftp.ihs.gov/pubs/rpms-training/EHR CAC Informatics/)
- [Master list of IHS/OIT Adobe recordings \(](https://events-na7.adobeconnect.com/content/connect/c1/1137116237/en/events/catalog.html?folder-id=1547484315&OWASP_CSRFTOKEN=81fadf9a52d5428335b1f3c2d40089f169fd069460eff305eeabb025dc936006)individual recording links for each topic are below).

#### <span id="page-1-2"></span>**Document History**

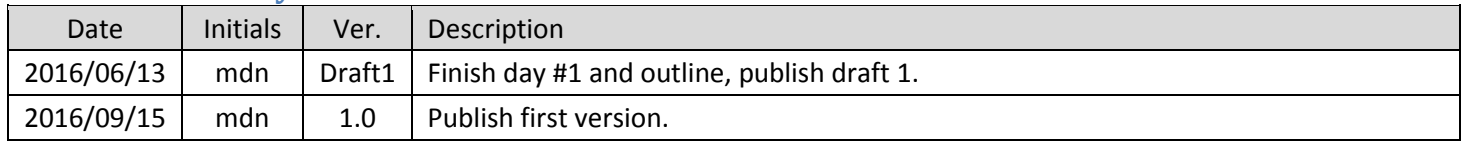

#### <span id="page-1-3"></span>**Day One**

#### <span id="page-1-4"></span>**Document Definition**

- **•** [Elvira's recorded Adobe presentation](http://ihs.adobeconnect.com/p36wne13wez/): Document Definitions. (17 mins)
- [PowerPoint: Document Definitions.](ftp://ftp.ihs.gov/pubs/rpms-training/EHR CAC Informatics/01.0_DocumentDefinitions.pdf)
- [NPAIHB YouTube video: Creating a Document Class.](https://youtu.be/5lSstjjbhMc?list=PLzTTmEbo5e5GZ_9AH_rm0BrDnC7pm5sj9)

#### <span id="page-1-5"></span>**TIU Parameters**

- [Elvira's recorded Adobe presentation](http://ihs.adobeconnect.com/p7ygxx5k5vy/): TIU Parameters. (39 mins)
- [PowerPoint: TIU Parameters .](ftp://ftp.ihs.gov/pubs/rpms-training/EHR CAC Informatics/02.0_AdvanceTIU_Parameters_final.pdf)
- NPAIHB YouTube video: [TIU ORWOR Consults Parameter.](https://youtu.be/FzaIqD3jxXo?list=PLzTTmEbo5e5GZ_9AH_rm0BrDnC7pm5sj9)
- Bonus Video[: Group Discussion of the 'Future Appointment Range' Option](https://drive.google.com/open?id=0B1cFQK7KseXaamg2eGI3YW51a1E).

#### <span id="page-1-6"></span>**TIU Printing Options**

- [Elvira's recorded Adobe presentation](http://ihs.adobeconnect.com/p24mgvk8au4/): TIU Print Notes. (13 mins)
- [PowerPoint: Printing TIU Notes.](ftp://ftp.ihs.gov/pubs/rpms-training/EHR CAC Informatics/03.0_TIU_PrintingNotes_Final.pdf)
- [Bonus Video: Demonstration of the SSD,](https://drive.google.com/open?id=0B1cFQK7KseXaRTF0cVNyejJqR1E) IPD and PDM RPMS commands.
- [Bonus Video: Group Discussion of EHR and RPMS Printing.](https://drive.google.com/open?id=0B1cFQK7KseXaN0dEUGZCb3dENTg)

#### <span id="page-1-7"></span>**Hands-On Create a Note Title**

- Script [Creating Note Titles.](ftp://ftp.ihs.gov/pubs/rpms-training/EHR CAC Informatics/01.2_Script_CreateNoteTitlesEdited2016.pdf)
- **Script [Creating Custom Headers and Footers for Progress Notes.](ftp://ftp.ihs.gov/pubs/rpms-training/EHR CAC Informatics/01.1_Script-CreatingLetterHeadAndNewFooterPrintFormatsForTIU_ProgressNotes.pdf)**
- [NPAIHB YouTube video: Put Note in Patient Posting Box.](https://youtu.be/gQijX-6vifQ?list=PLzTTmEbo5e5GZ_9AH_rm0BrDnC7pm5sj9)
- [Bonus Video: Creating Custom Note Headers and Footers .](https://drive.google.com/open?id=0B1cFQK7KseXaZlVpdERvNkZrdzg)

# <span id="page-2-0"></span>**Day Two**

### <span id="page-2-1"></span>**Managing Business Rules**

- [Elvira's recorded Adobe presentation](https://youtu.be/8vYGwGoso9I?list=PLzTTmEbo5e5GlDZ6EYv4GMjL_nR-coyMC).
- [NPAIHB YouTube video: Advance TIU Business Rules.](https://youtu.be/8vYGwGoso9I?list=PLzTTmEbo5e5GlDZ6EYv4GMjL_nR-coyMC)
- [PowerPoint: Business Rules.](ftp://ftp.ihs.gov/pubs/rpms-training/EHR CAC Informatics/04.0_AdvanceBusinessRules_final.pdf)
- **Bonus Video: [Pros and Cons of Viewing Unsigned Progress Notes.](https://drive.google.com/open?id=0B1cFQK7KseXaRk1OSnJMbVNQSTg)**
- [Bonus Video: Discussion About Surrogates Signing Notes.](https://drive.google.com/open?id=0B1cFQK7KseXaN2JkTTU5Vm5zWVU)

### <span id="page-2-2"></span>**Interdisciplinary Note Setup**

- [Elvira's recorded Adobe presentation](http://ihs.adobeconnect.com/p9px5dy8b6p/) (24 mins).
- **•** [PowerPoint: Interdisciplinary Notes.](ftp://ftp.ihs.gov/pubs/rpms-training/EHR CAC Informatics/04.1_InterdisciplinaryNotesSetup2016_Final.pdf)
- **[Bonus Video: Discussion About Interdisciplary Notes](https://drive.google.com/open?id=0B1cFQK7KseXaSWdpanY0ekJKN1k)**
- **[Bonus Video: Alternative to Interdisciplinary Notes](https://drive.google.com/drive/folders/0B1cFQK7KseXaTlVOcGNLSW9BVzg)**

#### <span id="page-2-3"></span>**User Class**

- Elvira's [recorded Adobe presentation.](http://ihs.adobeconnect.com/p12p1rb5i3y/) (10 mins)
- [PowerPoint: User Class](ftp://ftp.ihs.gov/pubs/rpms-training/EHR CAC Informatics/05.0_AdvanceUserClass_Final.pdf)
- [NPAIHB YouTube video: Person Class vs Provider Class vs TIU User Class.](https://youtu.be/_tJ4o0aXmko?list=PLzTTmEbo5e5GZ_9AH_rm0BrDnC7pm5sj9)

#### <span id="page-2-4"></span>**Hands-on, Create Interdisciplinary Note Titles and Business Rules**

- Bonus Video: Elvira's [goes through the script to define business rules. etc.](https://drive.google.com/drive/folders/0B1cFQK7KseXaTlVOcGNLSW9BVzg)
- **•** [Script: Interdisciplinary Note Creation.](ftp://ftp.ihs.gov/pubs/rpms-training/EHR CAC Informatics/05.1_Script-InterdisciplinaryNotes.pdf)
- <span id="page-2-5"></span>[Bonus Video: Define a Note That Automatically](https://drive.google.com/drive/folders/0B1cFQK7KseXaTlVOcGNLSW9BVzg) Prints When Signed.

### **Day Three**

#### <span id="page-2-6"></span>**Create ID note title and business rules creation**

[Elvira's recorded Adobe](http://ihs.adobeconnect.com/p1lu50jxu9y/) presentation.

#### <span id="page-2-7"></span>**Template and Template fields**

- [Elvira's recorded Adobe presentation.](https://ihs.adobeconnect.com/p1lu50jxu9y/) (28 mins)
- [PowerPoint: TIU Templates and Data Objects.](ftp://ftp.ihs.gov/pubs/rpms-training/EHR CAC Informatics/06.0_AdvanceTIUTemplate_final.pdf)
- [Elvira's recorded Adobe presentation](http://ihs.adobeconnect.com/p2yedy49akg/). (26 mins)
- [PowerPoint: Template Fields.](ftp://ftp.ihs.gov/pubs/rpms-training/EHR CAC Informatics/07.0_TemplateFields_Final.pdf)
- [NPAIHB YouTube video: Create Simple Template and Attach to IPL.](https://youtu.be/PYacmKy5uXg?list=PLzTTmEbo5e5GZ_9AH_rm0BrDnC7pm5sj9)
- [NPAIHB YouTube video: Create Template for Discharge Instructions.](https://youtu.be/QjYrKEAwc10?list=PLzTTmEbo5e5GZ_9AH_rm0BrDnC7pm5sj9)

#### <span id="page-3-0"></span>**Note Title Associations for notes and consult requests**

[NPAIHB YouTube video: Break Template Links and Title Associations](https://www.youtube.com/watch?v=EZtGnKdE9Rg&index=11&list=PLzTTmEbo5e5GZ_9AH_rm0BrDnC7pm5sj9)

#### <span id="page-3-1"></span>**Hands-on, Create visit instruction template and associate to IPL − Associate existing template to a note title and consult request**

- [NPAIHB YouTube video: Use Dialog Template on IPL.](https://youtu.be/3xqtJhiXscQ?list=PLzTTmEbo5e5GZ_9AH_rm0BrDnC7pm5sj9)
- <span id="page-3-2"></span>[NPAIHB YouTube video: Control User Access to My Templates Folder.](https://youtu.be/NpW_V4fzFrc?list=PLzTTmEbo5e5GZ_9AH_rm0BrDnC7pm5sj9)

### **Day Four**

#### <span id="page-3-3"></span>**Health Summaries**

- Elvira's recorded [Adobe presentation.](http://ihs.adobeconnect.com/p4c0x217ew3/)
- [PowerPoint: VA Health Summaries.](ftp://ftp.ihs.gov/pubs/rpms-training/EHR CAC Informatics/08.0_AdvanceVAHealthSummaries_final.pdf)
- [Script: Rebuild Ad Hoc Health Summary to Display Newly Enabled Health Summary Component.](ftp://ftp.ihs.gov/pubs/rpms-training/EHR CAC Informatics/08.1_RebuildingAdHocHSToDisplayNewHS_Components v1.pdf)
- [PowerPoint: TIU Templates and Data Objects.](ftp://ftp.ihs.gov/pubs/rpms-training/EHR CAC Informatics/06.0_AdvanceTIUTemplate_final.pdf)

#### <span id="page-3-4"></span>**Data Objects**

- **[Elvira's recorded Adobe presentation](http://ihs.adobeconnect.com/p5xg6tw8917/).**
- **[PowerPoint: Advance TIU Data Objects.](ftp://ftp.ihs.gov/pubs/rpms-training/EHR CAC Informatics/09.0_AdvanceDataObjects_final.pdf)**
- **[Script: Data Object Creation.](ftp://ftp.ihs.gov/pubs/rpms-training/EHR CAC Informatics/09.1_Script_CreatingObjectsEdited 2016.pdf)**

#### <span id="page-3-5"></span>**Patient record flag**

- [Elvira's recorded Adobe presentation](http://ihs.adobeconnect.com/p1b7b7dgvd5/).
- [PowerPoint: Patient Record Flag.](ftp://ftp.ihs.gov/pubs/rpms-training/EHR CAC Informatics/10.0_PatientRecordFlags_Final.pdf)

#### <span id="page-3-6"></span>**Hands-on, create data object, create and assign a patient record flag**

- **[Script: TIU Template Script \(create data object\).](ftp://ftp.ihs.gov/pubs/rpms-training/EHR CAC Informatics/06.1_Script-TIU_Templates_2015.pdf)**
- **[Script: Set Up a Patient record Flag From Start to Finish.](ftp://ftp.ihs.gov/pubs/rpms-training/EHR CAC Informatics/10.1_ScriptPatientRecordFlag.pdf)**

### <span id="page-4-0"></span>**Day Five**

#### <span id="page-4-1"></span>**Quick Notes**

- [NPAIHB YouTube video: Advance TIU Quick Notes.](https://youtu.be/ZWjpsicfP7o?list=PLzTTmEbo5e5GlDZ6EYv4GMjL_nR-coyMC)
- **[PowerPoint: TIU Setup Quick Notes.](ftp://ftp.ihs.gov/pubs/rpms-training/EHR CAC Informatics/11.0_QuickNotes_Final.pdf)**
- [Script: Creating a Quick Note.](ftp://ftp.ihs.gov/pubs/rpms-training/EHR CAC Informatics/11.1_CreatingAQuickNote.pdf)

#### <span id="page-4-2"></span>**TIU Reports**

- [PowerPoint: TIU Reports.](ftp://ftp.ihs.gov/pubs/rpms-training/EHR CAC Informatics/12.0_AdvanceTIUREportsFinal.pdf)
- **[Script: How to Log Your RPMS Session and Import to Excel.](ftp://ftp.ihs.gov/pubs/rpms-training/EHR CAC Informatics/12.1_HowToLogYourSessionAndImportToExcel.pdf)**

#### <span id="page-4-3"></span>**TIU Errors**

• [PowerPoint: TIU Correcting Documents Entered in Error.](ftp://ftp.ihs.gov/pubs/rpms-training/EHR CAC Informatics/13.0_TIU ErrorsCorrections2016_Final.pdf)

#### <span id="page-4-4"></span>**Hands-on, create a quick note, recover lost note**

• [Script: Recovering lost EHR Notes.](ftp://ftp.ihs.gov/pubs/rpms-training/EHR CAC Informatics/13.1_RecoveringLostEHRNotes.pdf)

# <span id="page-5-0"></span>**Appendix A – Other TIU Resources**

- **[RPMS EHR National TIU Templates.](https://www.ihs.gov/ehr/nationaltiutemplates/)**
- [Advanced TIU on YouTube.](https://www.youtube.com/playlist?list=PLzTTmEbo5e5GlDZ6EYv4GMjL_nR-coyMC) This playlist is just one of those available on the [YouTube NPAIHB RPMS EHR channel.](https://www.youtube.com/channel/UCUFnxDBquaJniFlqzOJGjMA)
- [IHS ftp site.](ftp://ftp.ihs.gov/)
- IHS Website[: https://www.ihs.gov/RPMS/index.cfm?module=Applications&option=View&AC\\_ID=1.](https://www.ihs.gov/RPMS/index.cfm?module=Applications&option=View&AC_ID=1) The link takes you to the web page for RPMS Administrative Applications, of which TIU is one. When you expand the Text Integration Utility link on that page you are presented with a list of available documentation that changes as new patches are released. If you reference a particular document like the User Manual you also needs to review all the patch documentation that was released since the User Guide was published.

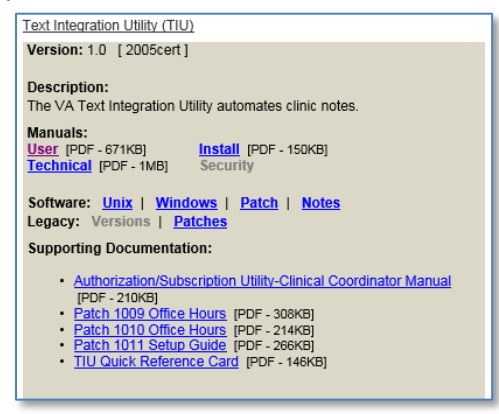

#### <span id="page-5-1"></span>**Documents**

- 1. CAC Setup Guide V1.1: [ftp://ftp.ihs.gov/pubs/ehr/Training/Guides/EHRv1.1/EHR\\_CAC\\_Setup\\_Guide\\_v1\\_1.doc](ftp://ftp.ihs.gov/pubs/ehr/Training/Guides/EHRv1.1/EHR_CAC_Setup_Guide_v1_1.doc)
- 2. EHR for HIM[: ftp://ftp.ihs.gov/pubs/ehr/Training/Guides/EHR for HIM Guide.doc.](ftp://ftp.ihs.gov/pubs/ehr/Training/Guides/EHR for HIM Guide.doc)
- 3. TIU Quick Reference Guide: <https://www.ihs.gov/RPMS/PackageDocs/TIU/tiuqr.pdf>
- 4. TIU V2 patch 1011 Setup Guide[: https://www.ihs.gov/RPMS/PackageDocs/TIU/tiu\\_0100.1011o.pdf](https://www.ihs.gov/RPMS/PackageDocs/TIU/tiu_0100.1011o.pdf)
- 5. TIU V1 patch 1010 Overview Presentation: [https://www.ihs.gov/RPMS/PackageDocs/TIU/TIU%20v1.0%20patch%201010%20Office%20Hours.pdf.](https://www.ihs.gov/RPMS/PackageDocs/TIU/TIU%20v1.0%20patch%201010%20Office%20Hours.pdf)
- 6. TIU V1 patch 1009 Overview Presentation: <https://www.ihs.gov/RPMS/PackageDocs/TIU/TIU%201009%20Office%20Hours.pdf>
- 7. TIU V1 Authorization/Subscription Utility (ASU) CAC Manual: [https://www.ihs.gov/RPMS/PackageDocs/TIU/asu\\_010o.pdf](https://www.ihs.gov/RPMS/PackageDocs/TIU/asu_010o.pdf)
- [VA CPRS: Text Integration Utility \(TIU\)](http://www.va.gov/vdl/application.asp?appid=65). EHR/RPMS is a derivative of the VA's VistA/CPRS EHR. This information applies in some cases, in other cases it does not. Use at your own risk.
- [VA MyVeHU Campus.](https://www.myvehucampus.com/room/load/login?fullpage=true&returnUrl=rk%2fytRTPBJ98Fw55JaqEE1umQYjQpQ1GHNM%2fnc1FHKqz6sK9LvJNZV5CH6lv5gmD) Sign up and watch recorded training for TIU and other topics. Once again, EHR/RPMS is a derivative of the VA's VistA/CPRS EHR. This information applies in some cases, in other cases it does not. Use at your own risk.

# *EHR CAC Informatics Advanced TIU Class*

### <span id="page-6-0"></span>**Appendix B – TIU-Related RPMS Parameters**

Use the RPMS General Parameter Tool to view or modify these parameters.

- Enter "**^XX**" after logging-in to RPMS and choose '*General Parameter Tools [XPAR MENU TOOLS].*'
- After logging-in to RPMS follow the menu path **(start) > EHR > CPRS > IR > XX**. Note: This may not be a valid menu path on your system.

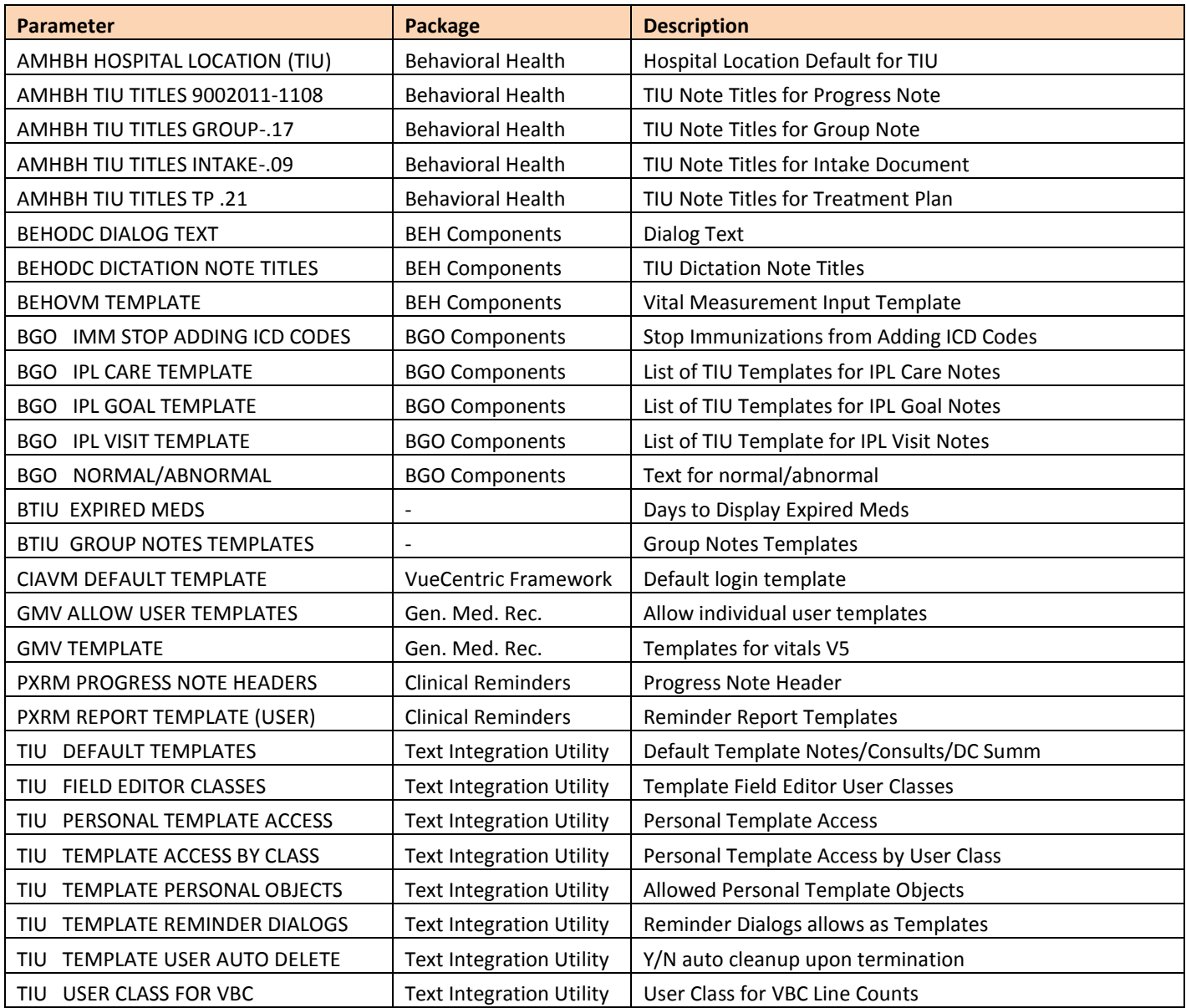

# <span id="page-7-0"></span>**Appendix C – Fileman Files**

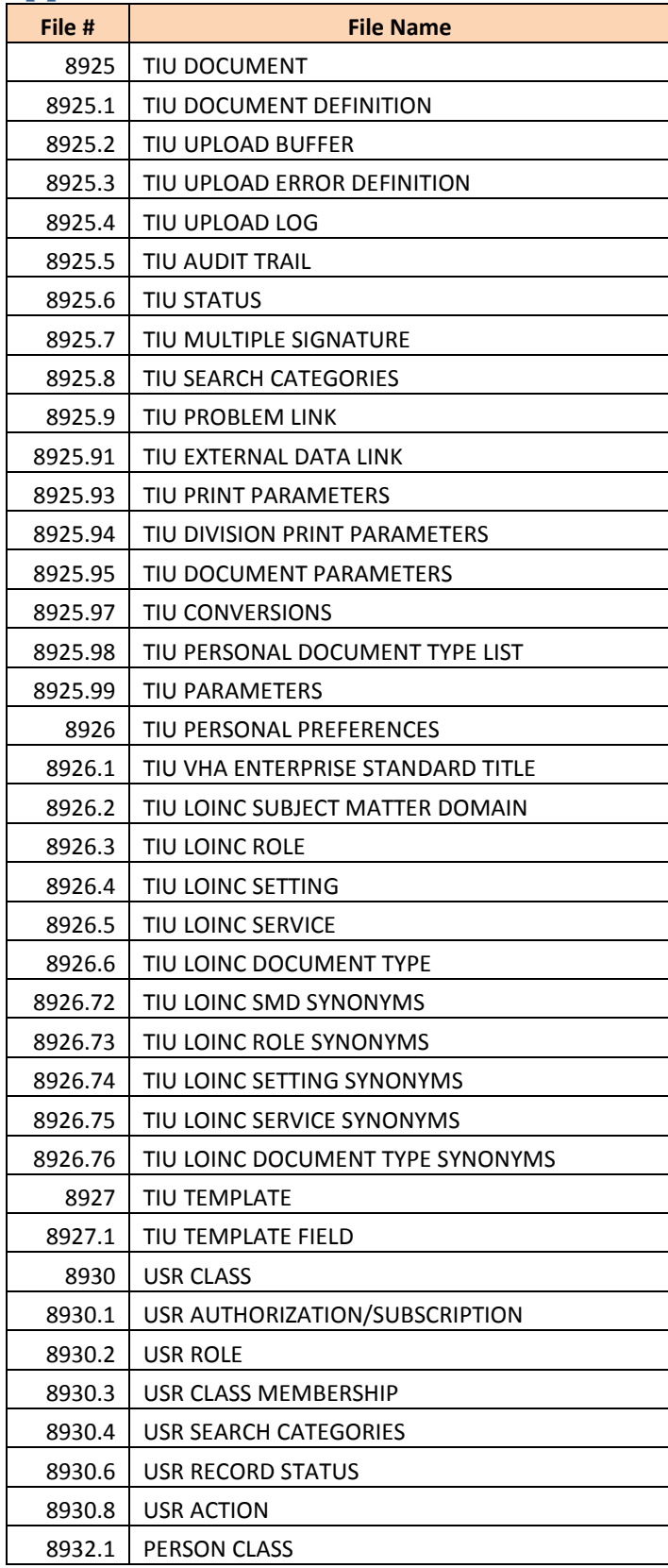